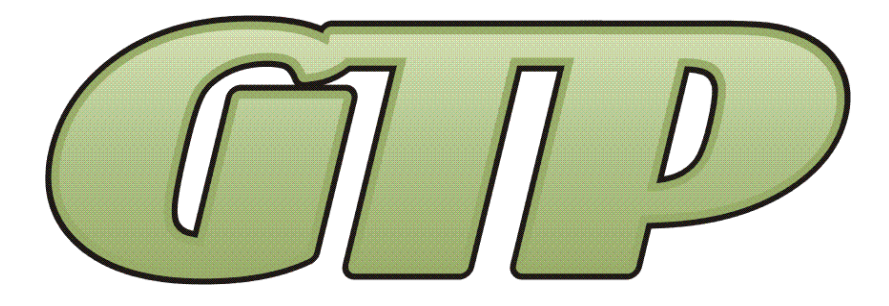

# **GTPConnectTM "WF" Wi-Fi Modules Operations & Maintenance Manual**

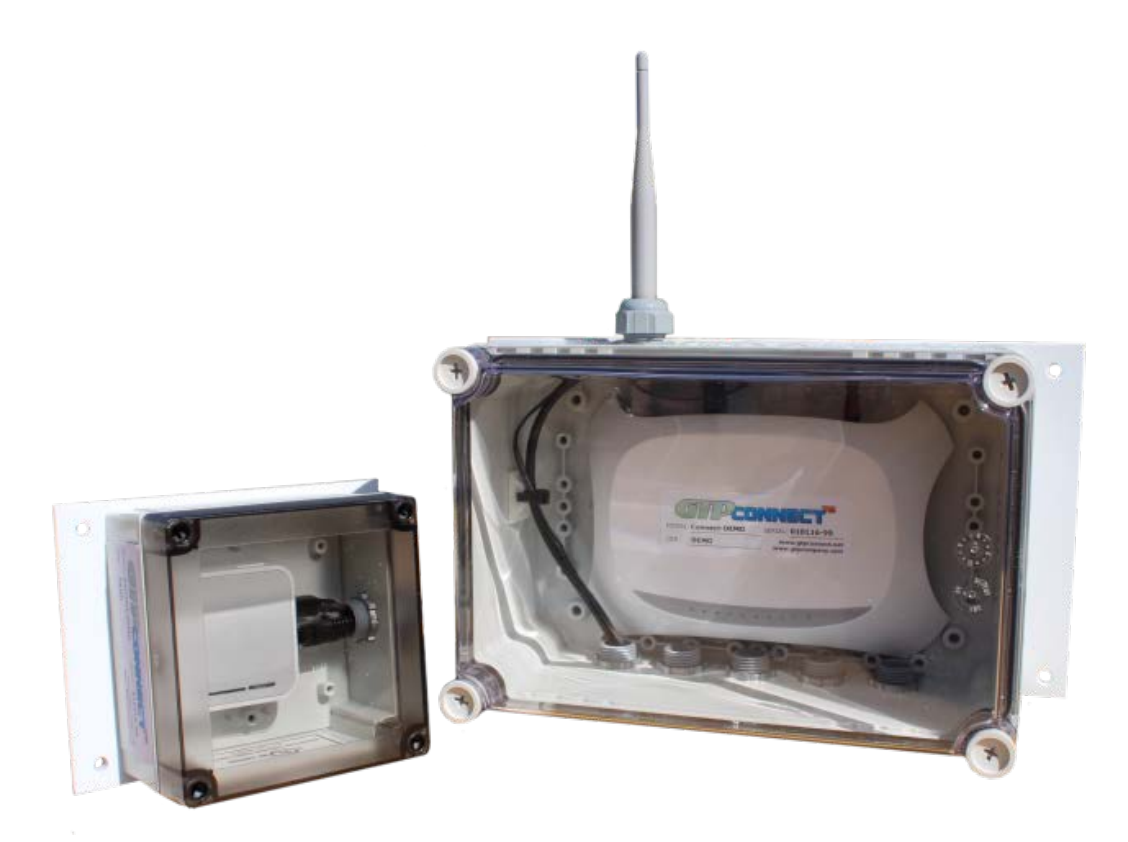

# **Record Your Model, Serial Number and Other Information on the back of this document.**

**Manufacturing:** Bypass & Filter Feeders, Glycol Feed Packages, Separators & Separator Systems, Tanks, Tank Stands, Chemical Batch Mixers, Corrosion Coupon Racks, Packaged Feed Systems and Custom Systems

> P.O. Box 8697, Brea, CA 92822-5697 ♦ Phone: 714) 257-9165 113 Viking Ave., Brea, CA 92821 ♦ Fax: 714) 257-9215 [www.gtpcompany.com](http://www.gtpcompany.com/)  $\bullet$  [customerservice@gtpcompany.com](mailto:customerservice@gtpcompany.com)

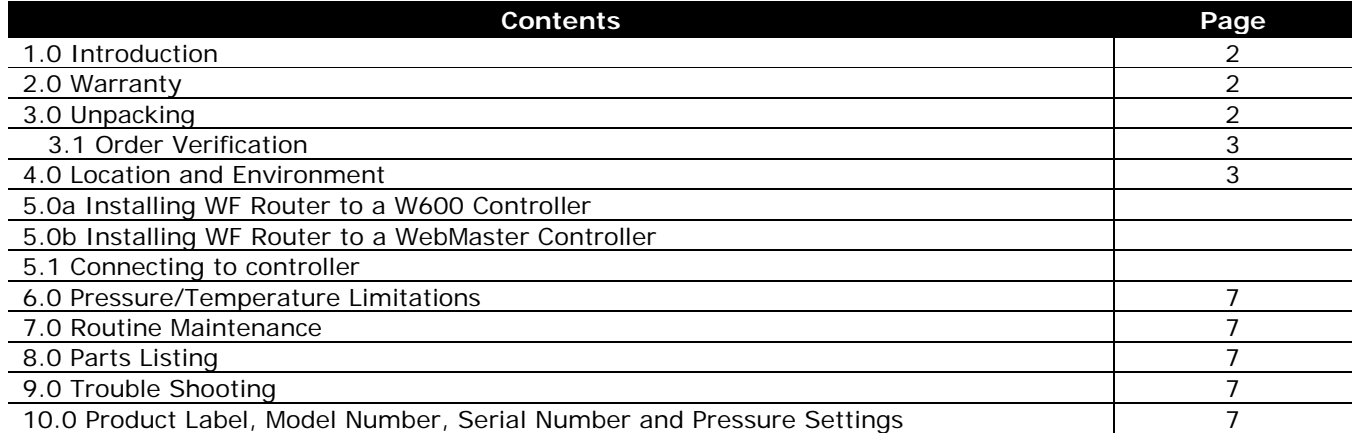

### **\*\*\* WARNING – BEFORE YOU GET STARTED \*\*\***

- **1)** All fasteners & fittings should be inspected and secured before operation as they may be loosened in transit
- **2)** Personnel safety practices should apply at all times
- **3)** Safety glasses or face shields and gloves should be worn
- **4)** Do not service without disconnecting power
- **5)** Close isolation valve and release pressure before servicing any components on the system
- **6)** All liquids in system should be drained before servicing

#### **1.0 INTRODUCTION**

Thank you for choosing **General Treatment Products GTPConnectTM**. In this document we explain the basics for locating, installing, adjusting and operating this APP. For further information, please contact us at [customerservice@gtpcompany.com](mailto:customerservice@gtpcompany.com) or call us at the phone number on the cover.

#### **2.0 WARRANTY**

**General Treatment Products GTPConnectTM APP, WIFI and CELL Products** are guaranteed for two years from the shipment against manufacturing defects in material and workmanship that develop in the service for which they are designed. We will repair or replace a defective part of this system when returned to our factory with freight prepaid; providing that the part is found to be defective upon inspection. We assume no liability for labor and/or other expenses in making repairs or adjustments.

#### **3.0 UNPACKING**

**GTPConnectTM** APP is available from General Treatment Products Inc. or through the Microsoft APP store. **Upon receipt of physical components, inspect package thoroughly**. In the event there was damage incurred in transit you must notify the freight company within 3-5 days of receipt of order. Once product is inspected for damage and received in good condition, store indoors until installing.

#### **3.1 ORDER VERIFICATION**

In order to verify receipt of correct product, use the following table and model number to identify the contents.

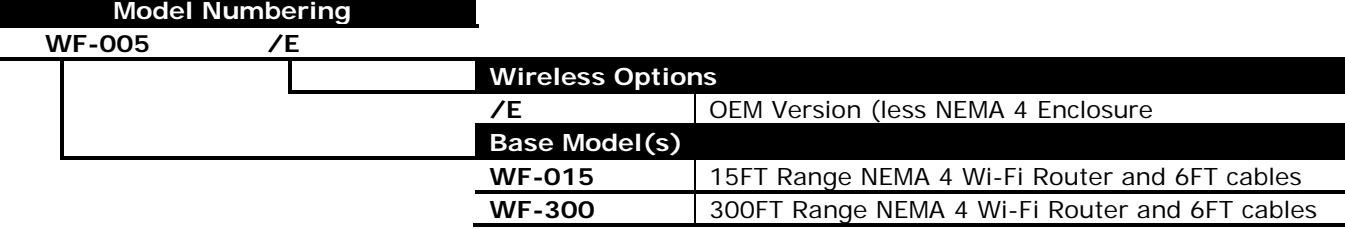

4.0 LOCATION AND ENVIROMENT Although most GTPConnect<sup>™</sup> Products are designed to be outdoors, electronic equipment, displays, cables assemblies and OEM versions should not be exposed to direct elements. In the case, there is no dry location that is convenient to install equipment. A shelter, awning or shed should to be installed to extend product life.

#### **5.0a INSTALLING "WF" ROUTER / W600 CONTROLLER**

Using the following steps:

- 1) Power off your controller
- 2) Unlatch / Unscrew front panel
- 3) Run RJ45 through open strain reliefs on bottom of W600 Controller
- 4) Locate ethernet board on back of front panel (Figure 1)
- 5) Plug RJ45 cable (supplied) into jack
- 6) Plug in USB power adapter to wall or plug USB cable into USB port on front of front panel
- 7) Close front panel and secure
- 8) Power controller

**Figure 1**

### **5.0b INSTALLTING "WF" ROUTER / WEBMASTER CONTROLLER**

- Using the following steps:
- 1) Power off your controller
- 2) Unlatch / Unscrew front panel
- 3) Run RJ45 through open strain reliefs on bottom of W600 Controller
- 4) Locate ethernet board on back of front panel (Figure 2)
- 5) Plug RJ45 cable (supplied) into jack
- 6) Plug in USB power adapter to wall or plug USB cable into USB port on back of front panel
- 7) Close front panel and secure
- 8) Power controller

**Figure 2**

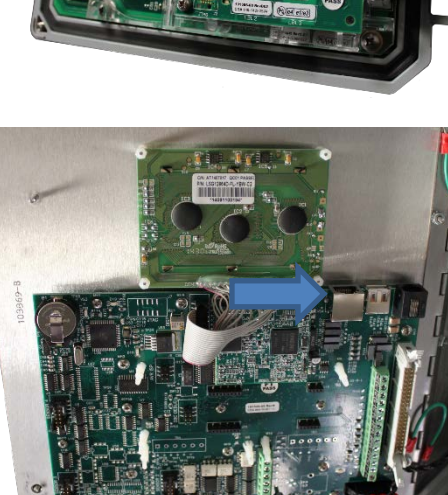

**NOTE:** Router will power up and is configured to standard IP settings of standard controllers. If customer has readdressed controller (changed IP numbers) check controller configuration, consult GTP for assistance.

**5.1 USING "WF" TO ACCESS CONTROLLER** Using the plug and play style GTPConnect™ Wi-Fi router is simple. Once the router has started and assigned itself an IP address, follow the steps below.

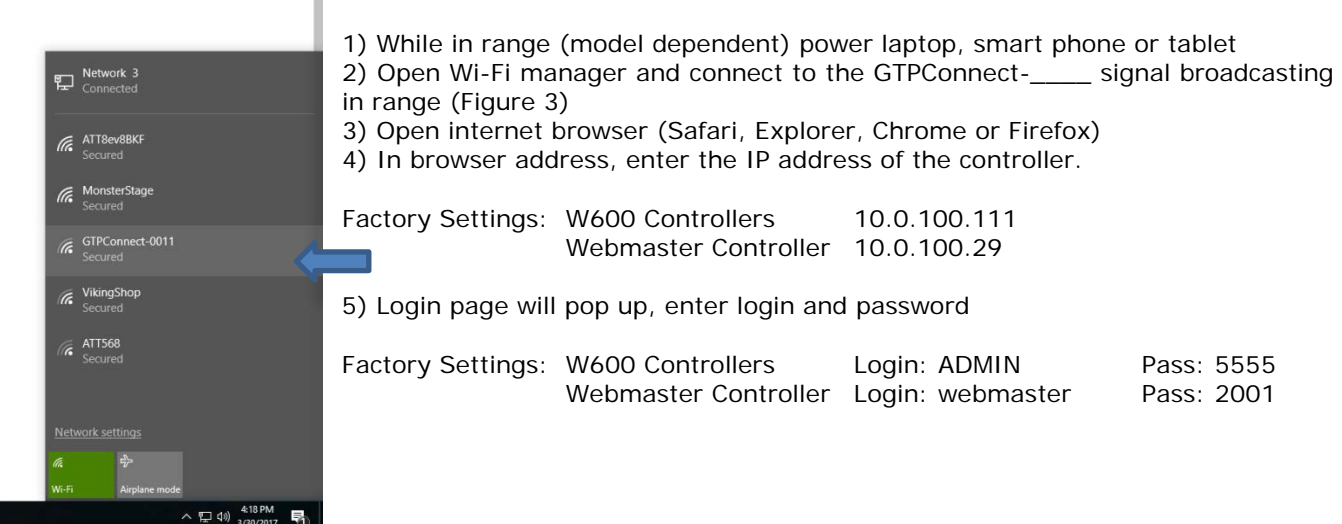

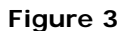

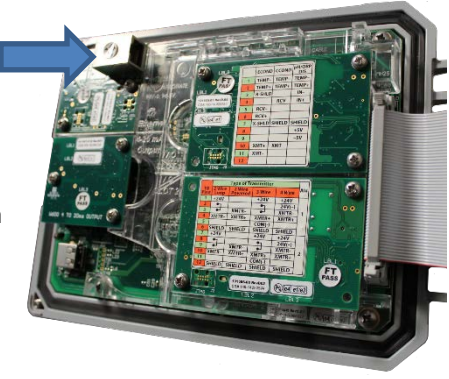

**5.1 RECONFIRGURING THE ROUTER TO WORK ON NON-FACTORY SET WEBMASTER AND W600 CONTROLLERS:** When we encounter a controller that has had the IP address change from factory standard which is 10.0.100.29. We need to readdress the router to make it work properly. You can view the Webmaster IP address by pressing enter on the control panel. Press the next key until you get to communications. And then press enter. You maybe prompted for a password. The factory password is 2001. Once you have the enter it, either it will show on screen or you may have to scroll down to view the IP settings. write down the IP, Gateway and Subnet.

## **Example:**

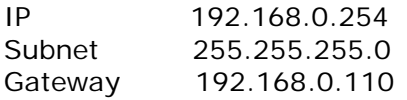

## **GTP Connect Router Settings:**

IP 10.0.100.7 Subnet 255.255.255.0

Connect and power your GTPConnect WF router as usual. Connect to the WIFI signal from the router on your tablet/laptop or smart phone as normal being sure the internet is shut off. Open your browser and enter the IP address for the router, 10.0.100.7. TP Link imbedded site will be asking you for a login and password. They are both: admin in lower case.

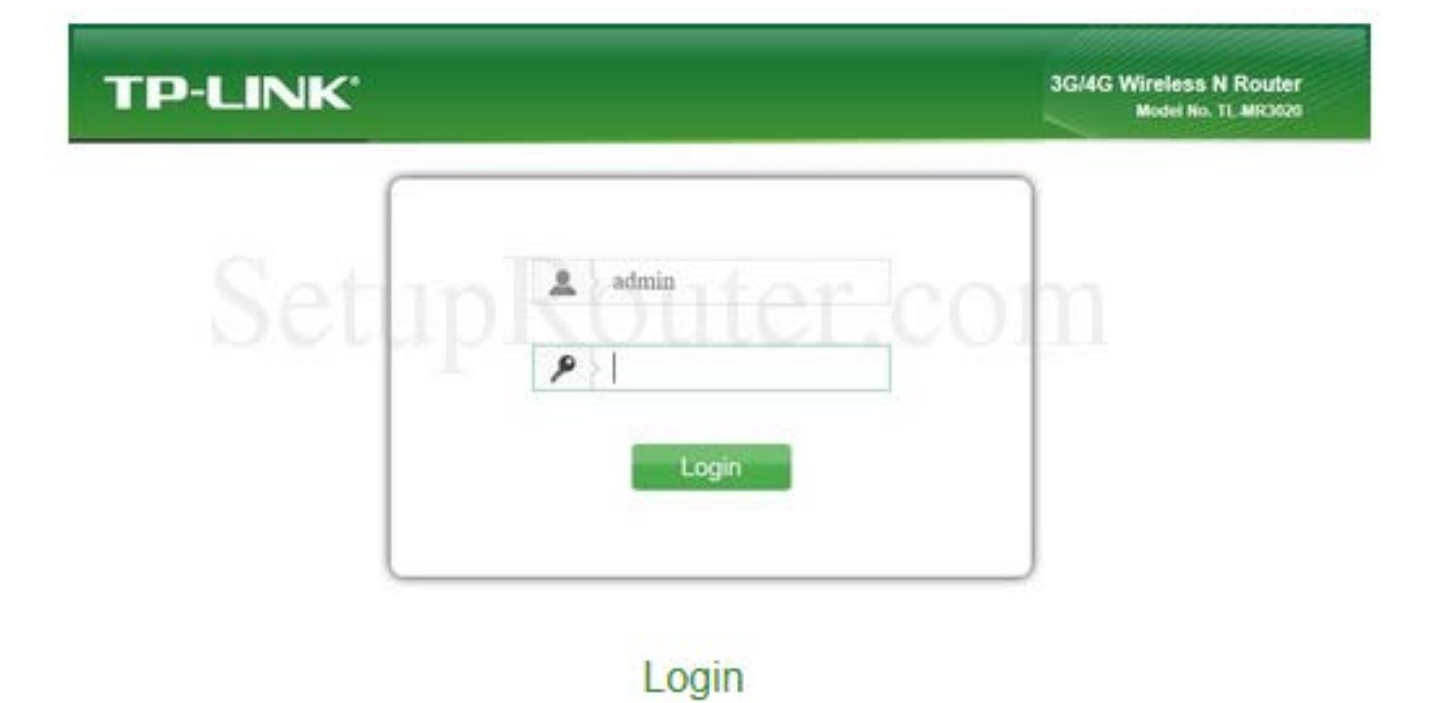

On the left hand side, you will see a tab labeled "Network" and then the new tab labeled "LAN". This will give you a prompt to change the IP address. What we need to do is make the LAN setting similar to the setting of their system. So, in the above example we would set the router to 192.168.0.110 the gateway. Press the save button and reboot the router. Once it has rebooted, now your IP address for the router IP 192.168.0.110. Make sure to note this, you will need that to change it back when you're done.

# **TP-LINK®**

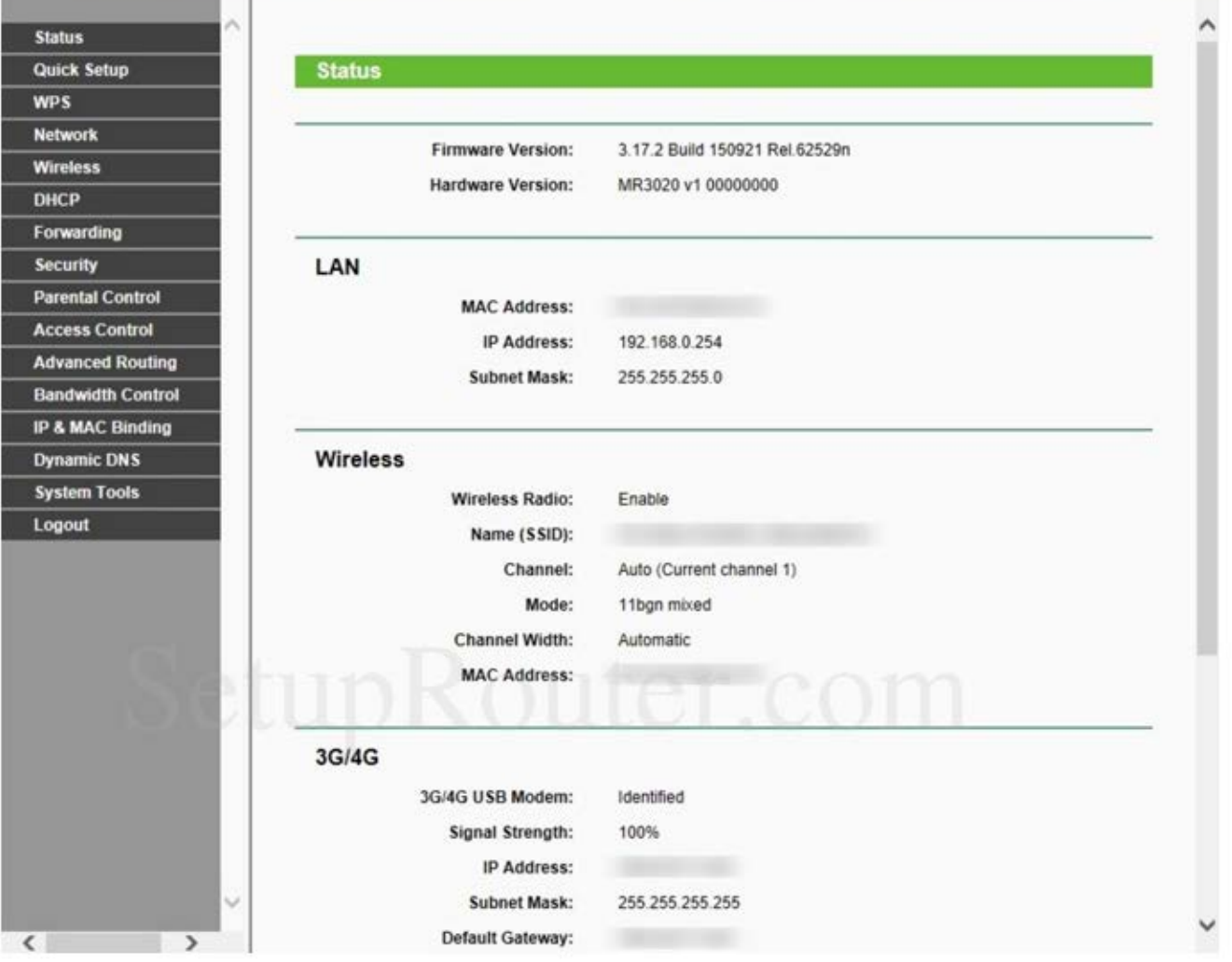

Open your browser and enter the IP address of the controller, like in above example 192.168.0.254. You should get the login page for the webmaster.

#### **6.0 PRESSURE AND TEMPERATURE LIMITATIONS:** Does not apply

#### **7.0 ROUTINE MAINTENANCE:**

Routine maintenance in this section is referred to as checking a once a month until a maintenance schedule can be determined. All fasteners should be check for proper operations. Maintenance and care will depend upon the usage and environment in which it is subject to.

### **8.0 PARTS LISTING**

Does not apply

**9.0 TROUBLE SHOOTING** If you are still having trouble, contact us at **technical@gtpcompany.com**, or you can call us at the number on the front of the Instruction manual.

**10.0 PRODUCT LABEL**

**Model:**

**Serial Number:**